## A0B17MTB – Matlab

Part #4

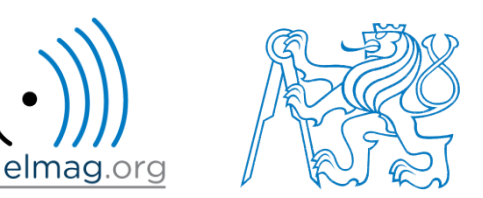

#### Miloslav Čapek

miloslav.capek@fel.cvut.cz

Viktor Adler, Pavel Valtr, Filip Kozák

Department of Electromagnetic Field B2-634, Prague

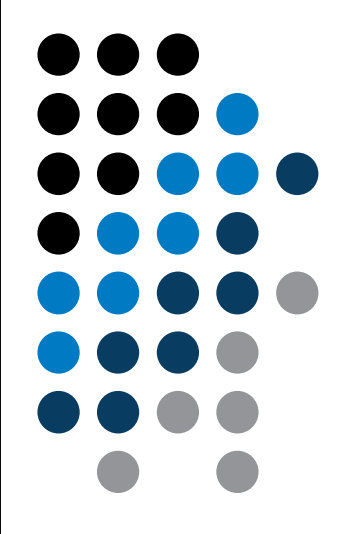

**Matlab Editor**

**Relational and logical operators**

**Data type cell**

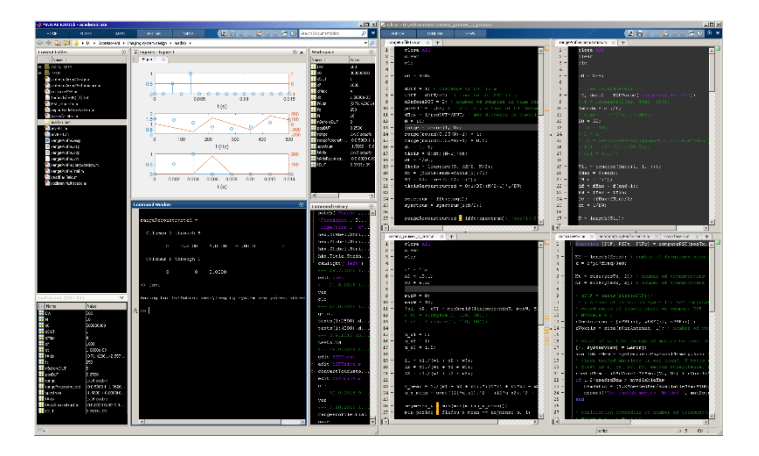

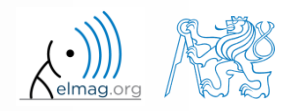

12.3.2018 12:46 A0B17MTB: **Part #4**

## **Matlab Editor**

- it is often wanted to evaluate certain sequence of commands repeatedly  $\Rightarrow$  utilization of Matlab scripts (plain ACSII coding)
- the best option is to use Matlab Editor
	- to be opened using: **>> edit**
- a script is a sequence of statements that we have been up to now typing in the command line
	- all the statements are executed one by one on the launch of the script
	- the script operates with global data in Matlab Workspace
	- suitable for quick analysis and solving problems involving multiple statements
- there are specific naming conventions for scripts (and also for functions as we see later)

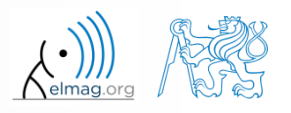

### **Script execution, m-files**

- to execute script:
	- F5 function key in Matlab Editor
	- Current Folder  $\rightarrow$  select script  $\rightarrow$  context menu  $\rightarrow$  Run
	- Current Folder  $\rightarrow$  select script  $\rightarrow$  F9
	- From the command line:

>> script name

- Scripts are stored as so called m-files
	- $\mathsf{m}$
	- caution: if you have Mathematica installed, the .m files may be launched by Mathematica

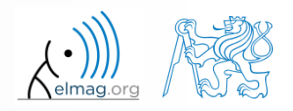

elmag.or

### **Matlab Editor, R2016b**

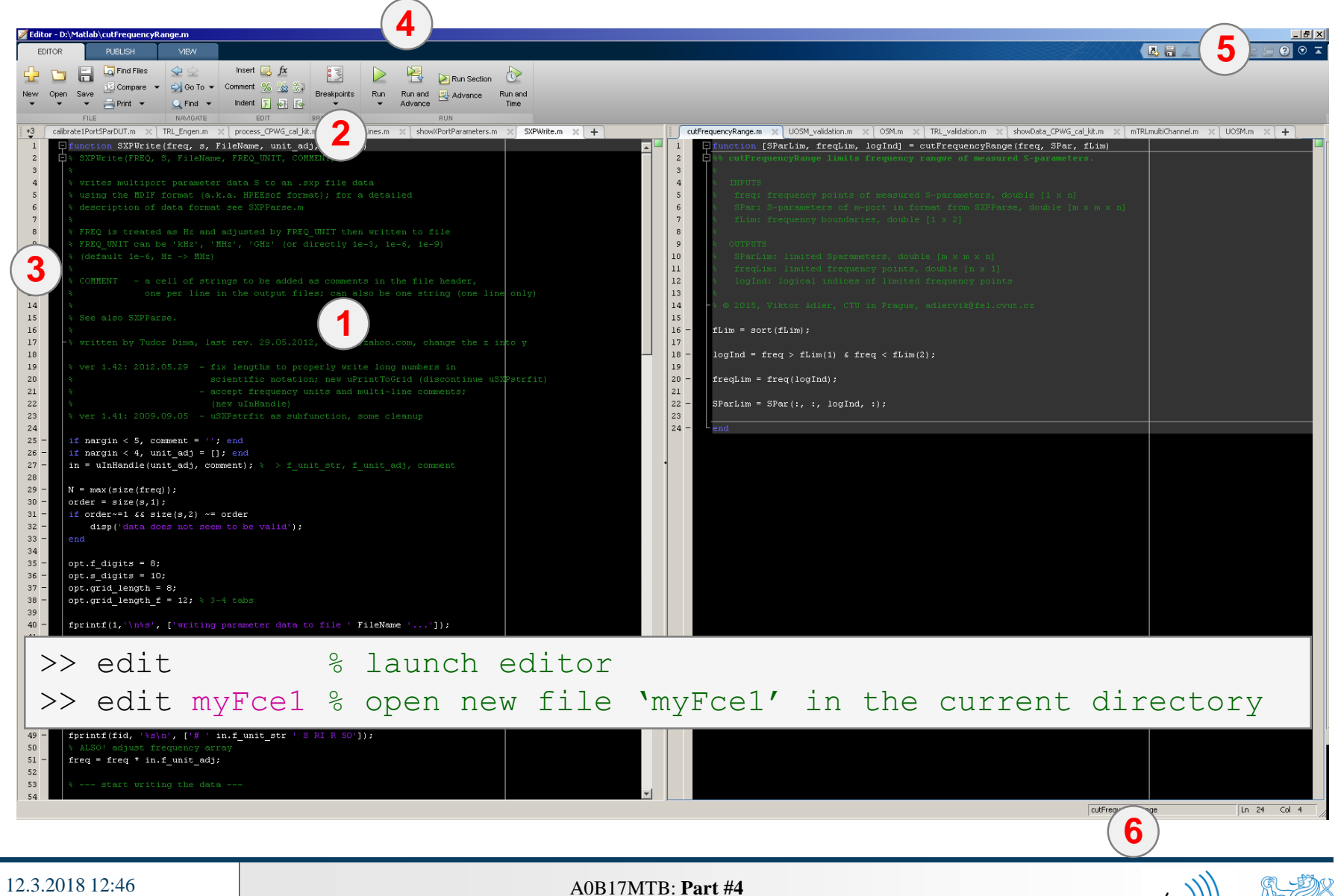

## **Useful shortcuts for Matlab Editor**

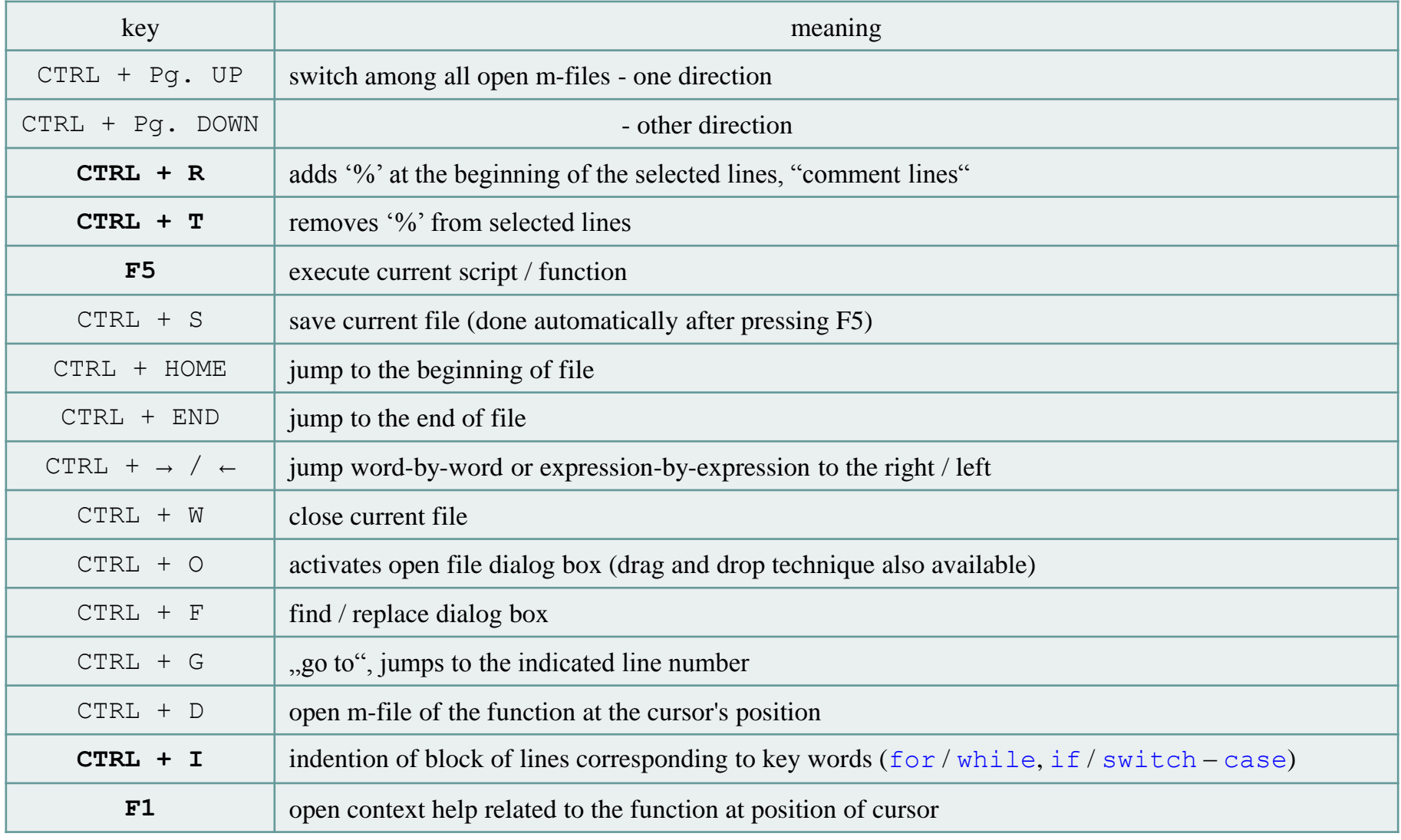

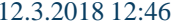

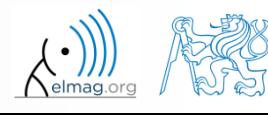

#### $120 s$

- open Matlab Editor and prepare to work with a new script, call it signal1.m, for instance
- use signal generation and limiting from the previous lecture as the body of the script
- save the script in the current (or your own) folder
- try to execute the script (F5)

**Matlab Editor**

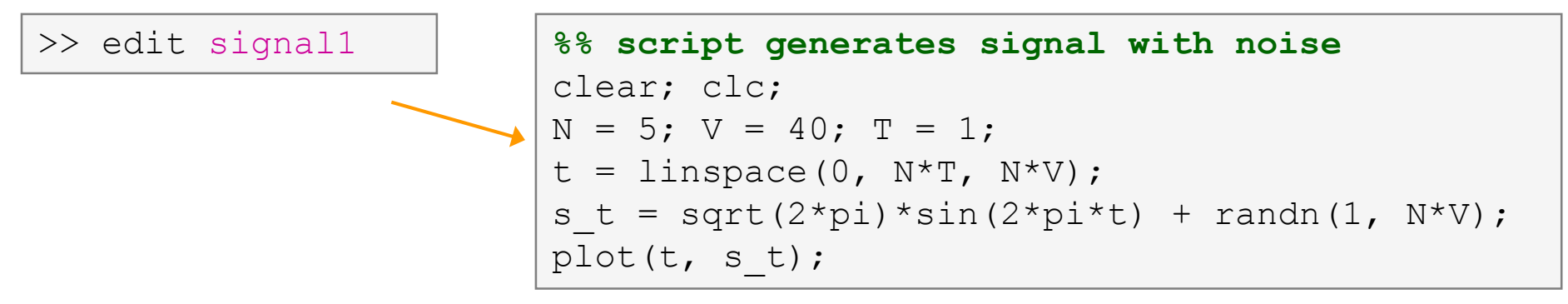

note: from now on, the code inside scripts will be shown without leading  $\gg$ 

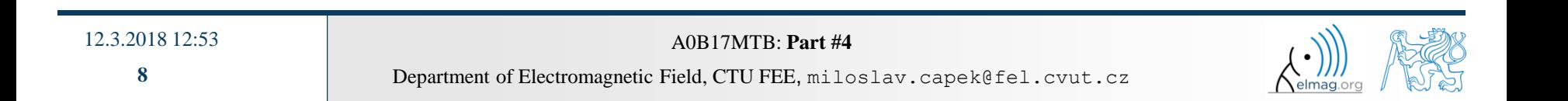

# **Useful functions for script generation**

- function disp displays value of a variable in Command Window
	- without displaying variable's name and the equation sign "="
	- can be combined with s text (more on that later)
	- more often it is advantageous to use more complicated but robust function sprintf

```
>> a = 2^13-1;
b = [8 * a 16 * a];a = 2^13-1;a = 2^13-1;>> a = 2^13-1;
\mathbf bb = [8 * a 16 * a];b = [8 \times a 16 \times a];b = [8 \times a 16 \times a];vs.disp(b);b =disp(b);
                           b
                                                                                                              65528
                                                                                                                        131056
      65528
                131056
```
- function input is used to enter variables
	- if the function is terminated with an error, the input request is repeated

```
A = input('Enter parameter A: ');
```
It is possible to enter strings as well:

str = input('Enter String str: ' , 's');

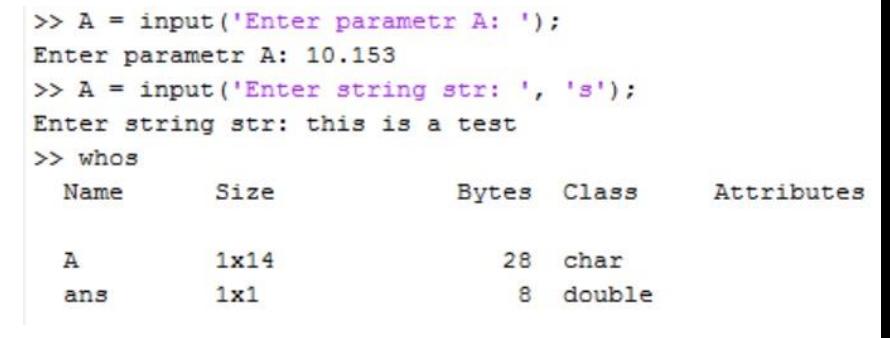

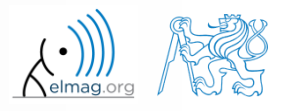

#### $600 s$

### **Matlab Editor – Exercise**

- create a script to calculate compound interest\*
	- the problem can be described as :

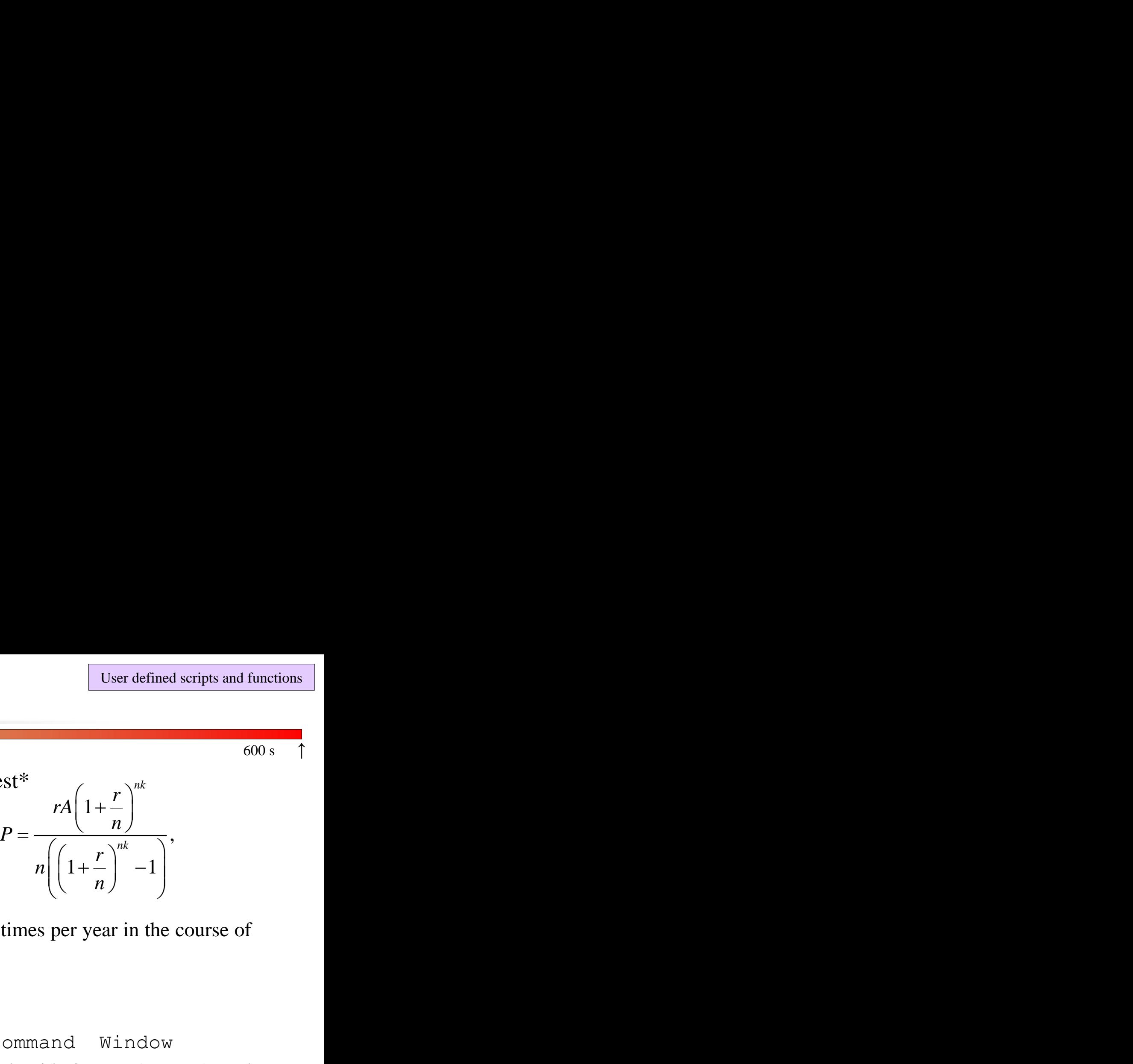

where *P* is regular repayment of debt *A*, paid *n*-times per year in the course of *k* years with interest rate *r* (decimal number)

- create a new script and save it
- at the beginning delete variables and clear Command Window
- implement the formula first, then proceed with inputs (input) and outputs (disp)
- try to vectorize the code, e.g. for various values of *n*, *r* or *k*
- check your results (for  $A = 1000$ ,  $n = 12$ ,  $k = 15$ ,  $r = 0.1$  is  $P = 10.7461$ )

\*interest from the prior period is added to principal

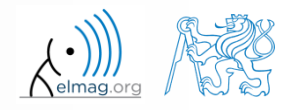

## **Matlab Editor – Exercise**

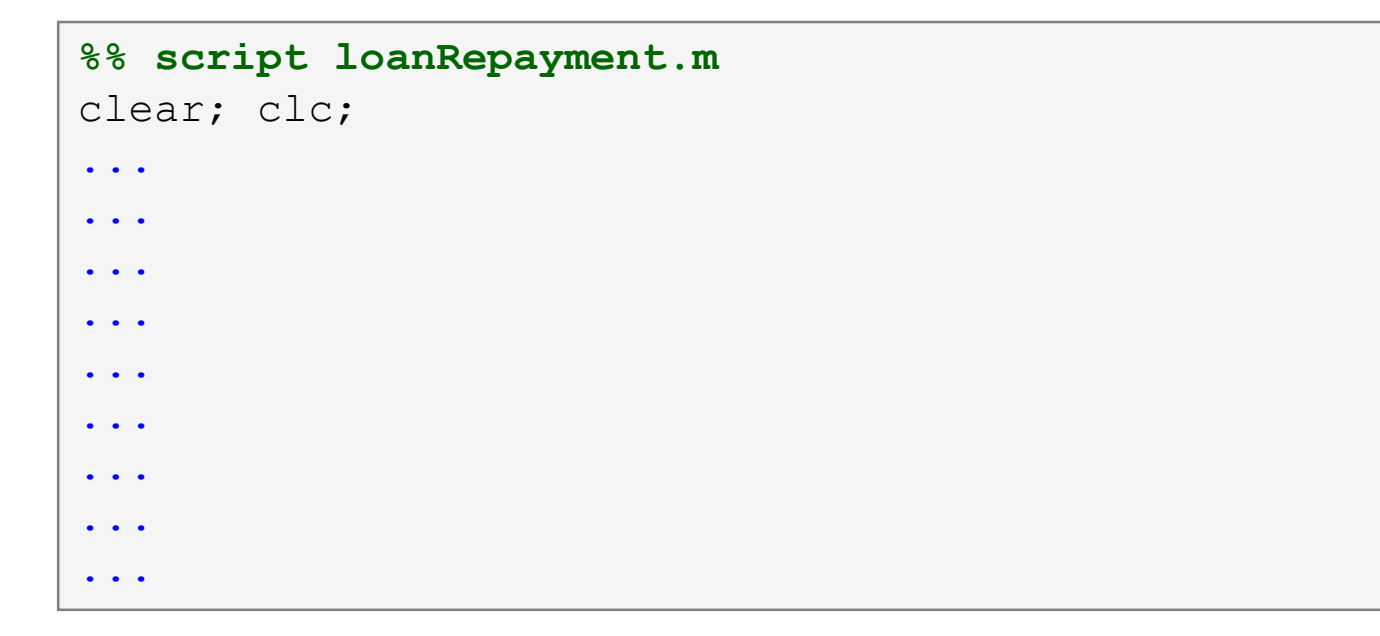

try to vectorize the code, both for *r* and *k*

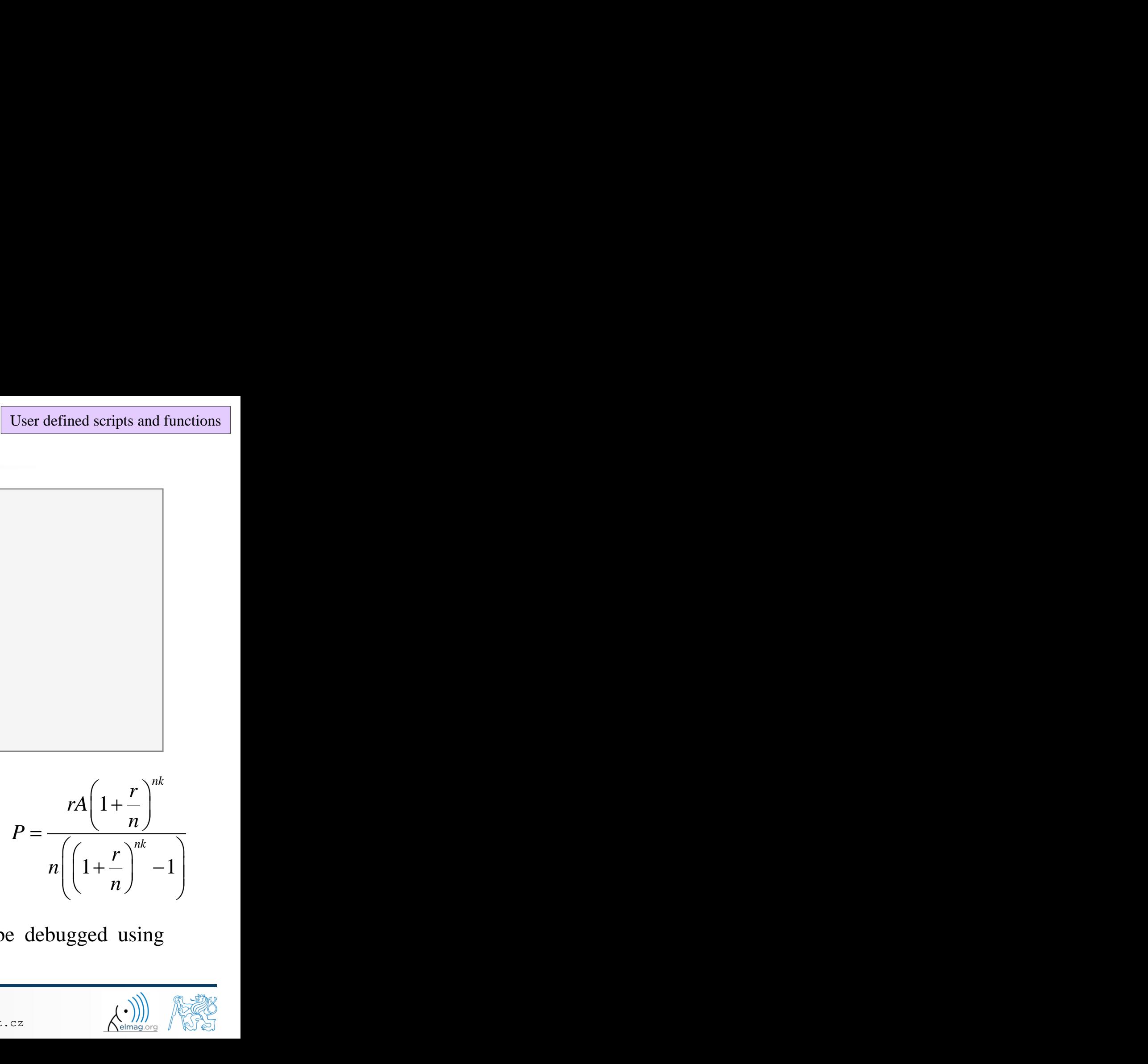

- use scripts for future work with Matlab
	- bear in mind, however, that parts of the code can be debugged using command line

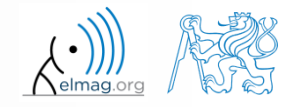

Department of Electromagnetic Field, CTU FEE, miloslav.capek@fel.cvut.cz A0B17MTB: **Part #4**

12.3.2018 12:46

### **Matlab Editor – Exercise**

- vectorized code for both *r* and *k*
	- meshgrid replicates grid vectors *r* and *k* to produce a full grid
	- surf creates 3D surface plot

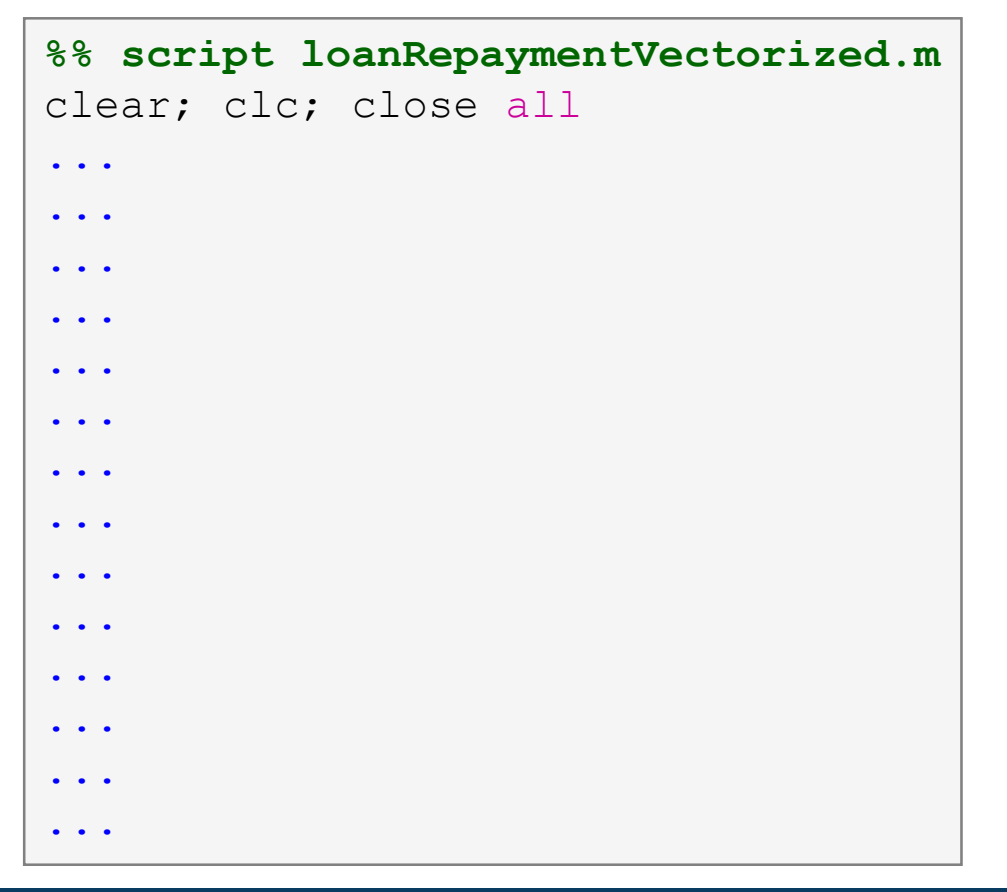

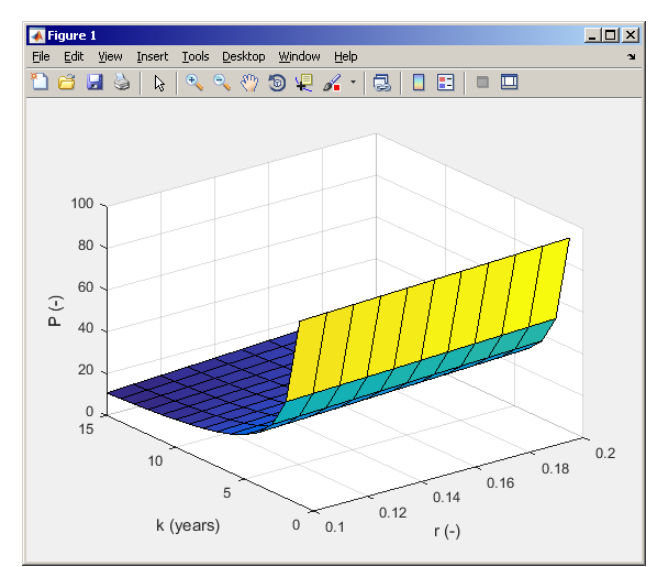

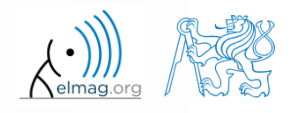

#### 12.3.2018 12:46

A0B17MTB: **Part #4**

## **Useful functions for script generation**

- function keyboard stops execution of the code and gives control to the keyboard
	- the function is widely used for code debugging as it stops code execution at the point where doubts about the code functionality exist

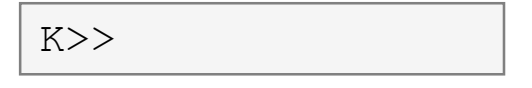

- keyboard status is indicated by  $K>> (K$  appears before the prompt)
- The keyboard mode is terminated by dbcont or press F5 (Continue)
- function pause halts code execution,
	- pause(x) halts code execution for x seconds

% code; code; code; pause;

- see also: echo, waitforbuttonpress
	- special purpose functions

12.3.2018 12:46 A0B17MTB: **Part #4**

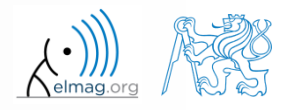

## **Matlab Editor – Exercise**

 $360 s$ 

- modify the script for compound interest calculation in the way that
	- values *A* and *n* are entered from the command line (function input)
	- $\bullet$  test the function keyboard (insert it right after parameter input)
		- is it possible to use keyboard mode to change the parameters inserted by input?
		- arrange for exiting the keyboard  $(K \geq)$  mode, use dbcont
	- interrupt the script before displaying results (function pause)
		- note the warning "*Paused*" in the bottom left part of main Matlab window

```
%% script loanRepayment.m calculates regular repayment
clear; clc;
...
...
...
...
...
...
...
...
```
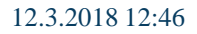

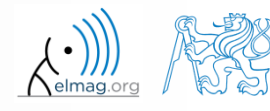

## **Script commenting**

#### **MAKE COMMENTS**!!

- important / complicated parts of code
- description of functionality, ideas, change of implementation

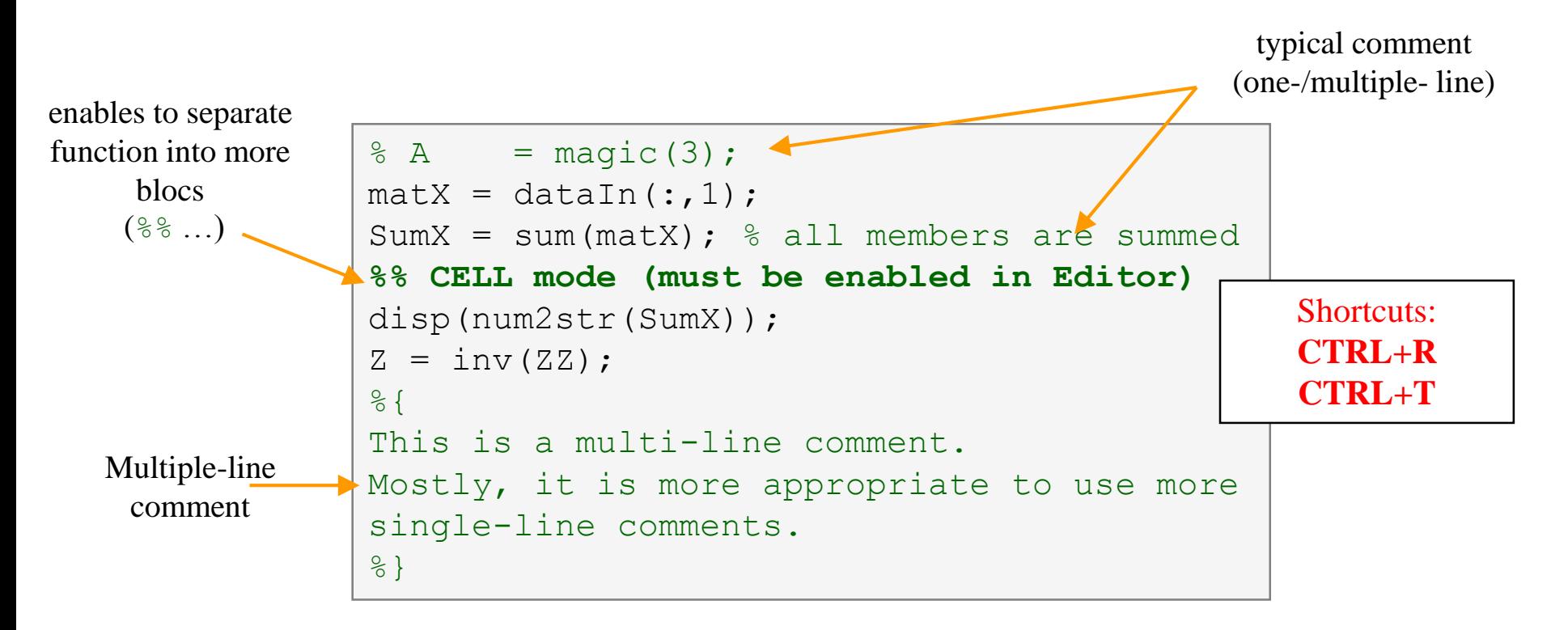

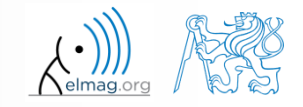

12.3.2018 12:46 A0B17MTB: **Part #4**

## **When not making comments…**

```
edqTotal = MeshStruct.edu, edqTotal;RHO P
                                                  = zeros(3, 9, edgTotal);
\bullet ...
                                                  = zeros(3, 9, edgTotal);
                                       RHO M
                                     \Box for m = 1: edgTotal
                                           RHO P(:,:,m) = repmat(MeshStruct.Rho Plus1(:,m),[1 9]);
     no
                                           RHO M(:, :, m) = repmat(MeshStruct. Rho Minus1(:, m), [1 9]);
                                      ^{\mathsf{L}} end
     one
                                       \mathbf{z}= zeros (edgTotal, edgTotal) + 1<sup>+</sup> zeros (edgTotal, edgTotal);
                                     \Box for p = 1: MeshStruct. trTotal
     will
                                           Plus = find(MeshStruct.TrianglePlus - p == 0);
                                           Minus = find (MeshStruct. TriangleMinus - p == 0);
     understand!
                                                  = MeshStruct.trCenter9 - ...
                                           \mathbb Drepmat(MeshStruct.trCenter(:,p), [1 9 MeshStruct.trTotal]);
                                                  = sqrt(sum(D.*D));
                                           R
                                                  = exp(-K<sup>*</sup>R) . / R;g
                                           qP
                                              = q(:, : ,MeshStruct.TrianglePlus);
                                           αМ
                                                = q(:, : ,MeshStruct.TriangleMinus);
                                                  = sum(qP) - sum(qM);Fi
                                                  = FactorFi.*reshape(Fi, edgTotal, 1);
                                            ZF
                                            for k = 1: length (Plus)
                                     口
                                                \mathbf n= Plus(k);
                                                       = repmat(MeshStruct.Rho Plus9(:,:,n), [1 1 edgTotal]);
                                                RP
                                                       = repmat(MeshStruct.Rho Minus9(:,:,n), [1 1 edgTotal]);
                                                RPi
                                                       = sum(qP. * sum(RP. *RHO P)) + sum(qM. * sum(RP. *RHO M));
                                                A
                                                Z1= FactorA. * reshape (A, edgTotal, 1);
                                                Z(:, n) = Z(:, n) + MeshStruct.edqLength(n) * (21+ZF);end
                                            for k = 1: length (Minus)
                                                n
                                                       = Minus(k);
                                                       = repmat(MeshStruct.Rho Minus9(:,:,n), [1 1 edgTotal]);
                                                RP.
                                                RPi
                                                       = repmat(MeshStruct.Rho Plus9(:,:,n), [1 1 edqTotal]);
                                                A
                                                       = sum(qP. * sum(RP. *RHO P)) + sum(qM. * sum(RP. *RHO M));
                                                Z1= FactorA. * reshape (A, edgTotal, 1);
                                                Z(:, n) = Z(:, n) + MeshStruct.eduqLength(n) * (Z1-ZF);end
```
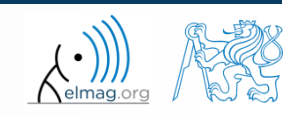

12.3.2018 12:46 A0B17MTB: **Part #4**

### **Cell mode in Matlab Editor**

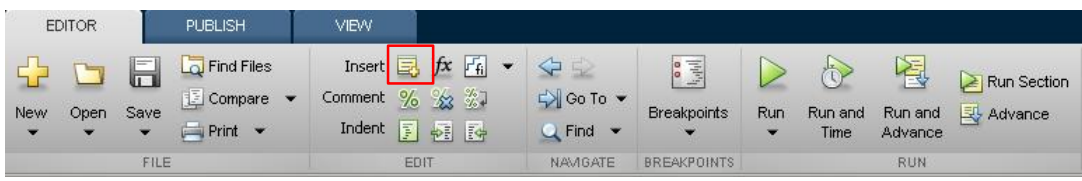

- cells enable to separate the code into smaller logically compact parts
	- separator: **%%**
	- the separation is visual only, but it is possible to execute a single cell shortcut CTRL+ENTER

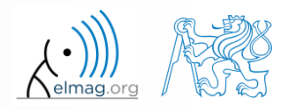

## **Cell mode in Matlab Editor**

 $240 s$ 

- split previous script (loanRepayment.m) into separate parts
	- use the (cell) separator **%%**

```
% script loanRepayment.m
clear; clc;
...
...
...
...
...
...
...
...
...
...
...
...
```
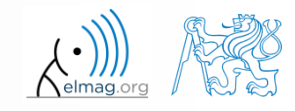

12.3.2018 12:46

## **Live Script**

- In Matlab from R2016a
- Live script can contain code, generated output, formatted text, images, hyperlinks, equations, ...
	- it is necessary to use Live Editor
	- $HOME \rightarrow New \rightarrow Live Script$
	- editor creates \*.mlx files
- Export options: PDF, HTML
- Internal extensive equation editor

12.3.2018 12:46 A0B17MTB: **Part #4**

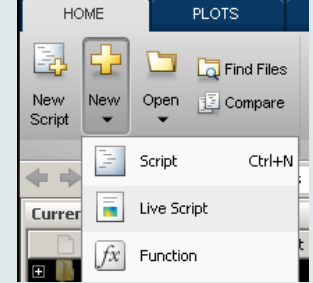

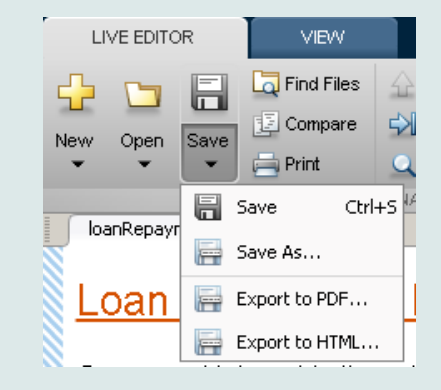

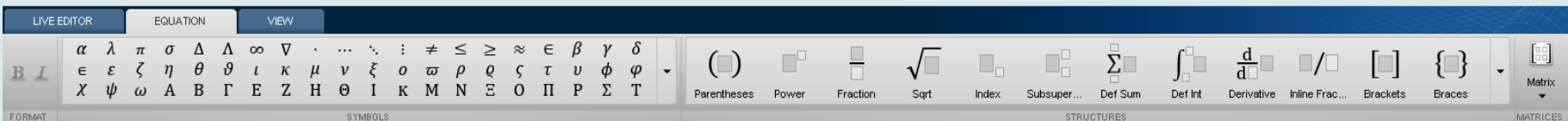

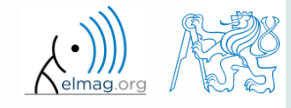

## **Live Script**

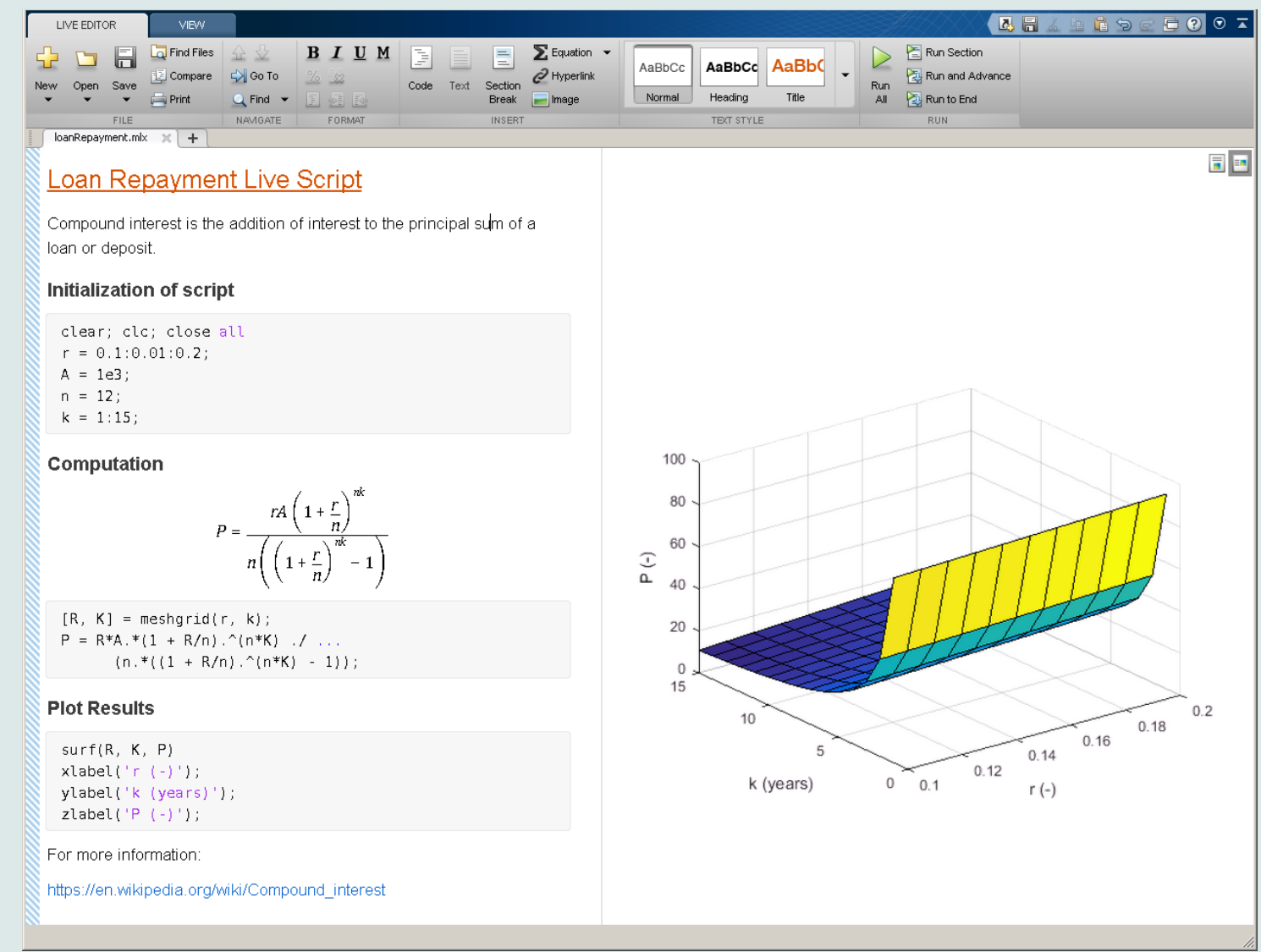

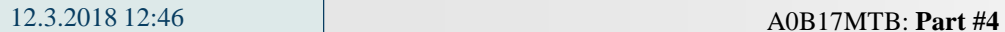

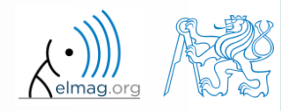

## **Data in scripts**

- scripts can use data that has appeared in Workspace
- variables remain in the Workspace even after the calculation is finished
- operations on data in scripts are performed in the base Workspace

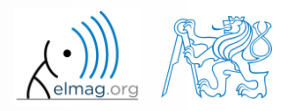

## **Naming conventions of scripts and functions**

- names of scripts and functions
	- max. number of characters is 63 (additional characters are ignored)
	- naming restrictions similar to variable names apply
	- choose names describing what the particular function calculates
	- avoid existing names as the new script is called instead of an existing built-in function (overloading can occur)
- more information:
	- http://www.mathworks.com/matlabcentral/fileexchange /2529-matlab-programming-style-guidelines
- in the case you want to apply vector functions row-wise
	- check whether the function enables calculation in the other dimension (max)
	- transpose your matrix
	- some of the functions work both column-wise and row-wise (sort  $\times$ sortrows)

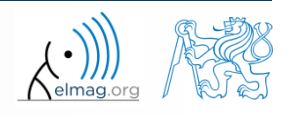

#### **startup.m script**

- script startup.m
	- always executed at Matlab start-up
	- it is possible to put your predefined constants and other operations to be executed (loaded) at Matlab start-up
- location (use  $\gg$  which startup):
	- ...\Matlab\R201Xx\toolbox\local\startup.m
- change of base folder after Matlab start-up :

```
%% script startup.m in ..\Matlab\Rxxx\toolbox\local\
                                                                 Workspace is changing to:
clc;
                                                                 d:\Data\Matlab
disp('Workspace is changing to:');
cd('d:\Data\Matlab\');
                                                                 February 25, 2014 3:36:03.347 PM
                                                                 Keep on working...
cd
                                                                 >disp(datestr(now, 'mmmm dd, yyyy HH:MM:SS.FFF AM'));
```
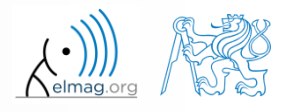

#### **matlabrc.m script**

- executed at Matlab start-up (or manually executed:  $\gg$  matlabrc)
- contains some basic definitions, e.g.
	- figure size, set-up of some graphic elements
	- sets Matlab path (see later)
	- and others
- in the case of a multi-license it is possible to insert a message in the script that will be displayed to all users at the start-up
- location (use >> which matlabrc):
	- ...\Matlab\R201Xx\toolbox\local\matlabrc.m
- last of all, startup.m is called (if existing)
- matlabrc.m is to be modified only in the case of absolute urgency!

## **Relational operators**

- to inquire, to compare, whether 'something' is greater than, lesser than, equal to etc.
- the result of the comparison is always either
	- positive ( $true$ ), logical one  $\cdot$ <sup>"</sup>
	- negative (false), logical zero  $[0.0$ "

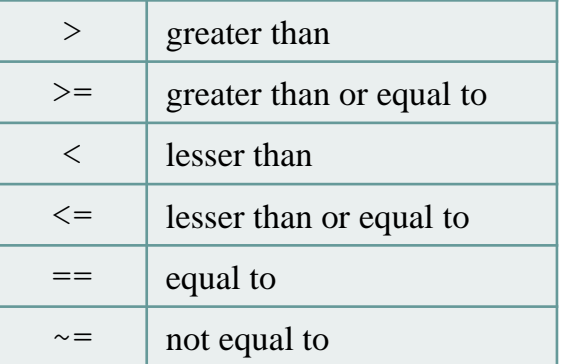

- all relational operators are vector-wise
	- it is possible to compare as well vectors vs. vectors, matrices vs. matrices, …
- often in combination with logical operators (see later)
	- more relational operators applied to a combination of expressions

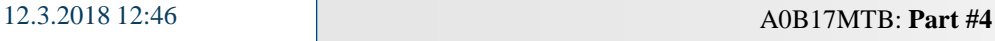

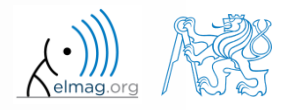

## **Relational operators**

- $300 s$
- having the vector  $G = \begin{bmatrix} \frac{\pi}{2} & \pi & \frac{3}{2}\pi & 2\pi \end{bmatrix}$ , find elements of G that are  $\pi$   $3$   $2$   $1$   $1$   $1$ find elements of G that  $\frac{\pi}{2}$   $\pi$   $\frac{3}{2}\pi$   $2\pi$ , find elem<br> $\cdot$  **H** = G<sup>T</sup> as well Operators Operators<br>  $\pi \frac{3}{2} \pi 2\pi$ , find elements of **G** that<br>  $=$ **G**<sup>T</sup> as well S<br>  $\left(\frac{\pi}{2} \pi \frac{3}{2} \pi 2\pi\right)$ , find elements of **G** that<br>
or **H** = **G**<sup>T</sup> as well **G** =  $\left(\frac{\pi}{2} \pi \frac{3}{2}\pi 2\pi\right)$ , find elements of **G** that<br>  $\pi$ <br>
ns for **H** =  $G^T$  as well  $\left[\begin{array}{ccc} \pi & \frac{3}{2}\pi & 2\pi \end{array}\right]$ , find elements of the set of the set of the set of the set of the set of the set of the set of the set of the set of the set of the set of the set of the set of the set of the set of the **form**<br>  $G = \left(\frac{\pi}{2} \pi \frac{3}{2}\pi 2\pi\right)$ ,<br>  $\infty$   $\pi$ <br>  $\infty$  or  $H = G^T$  as well<br>
al operators in the case of a<br>  $V \ge U$ :<br>  $1 \quad 0$ <br>  $1$ )<br>
AOBI7MTB: Part #4<br>
of Electromagnetic Field, CTU FEE, miloslav.ca **Deperators** Operators<br>  $\frac{300 \text{ s}}{1000 \text{ s}}$ <br>
the vector  $G = \left(\frac{\pi}{2} \pi \frac{3}{2} \pi 2\pi\right)$ , find elements of G that<br>
tuer than  $\pi$ <br>
or or equal to  $\pi$ <br>
ilar operators for  $H = G^T$  as well<br>
six relational operators in th
	- greater than  $\pi$
	- lesser or equal to  $\pi$
	- not equal to  $\pi$
- try similar operations for  $H = G<sup>T</sup>$  as well
- try to use relational operators in the case of a matrix and scalar as well
- find out whether  $V > U$ :

 ${\bf V}=(-\pi \ \ \pi \ \ 1 \ \ 0)$  $U = (1 \quad 1 \quad 1 \quad 1)$ 

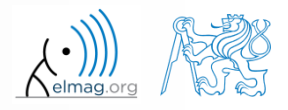

**Operators** 

#### $200 s$

### **Relational operators**

- find out results of following relations
	- try to interpret the results

$$
>> 2 > 1 \text{ \& } 0 \text{ \& } ? ? ?
$$

>> r = 1/2; >> 0 < r < 1 % ???

>>  $(1 > A)$  <= true

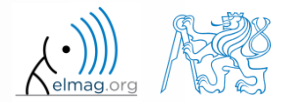

12.3.2018 12:46 A0B17MTB: **Part #4**

**27**

**Logical operators**

- to enquire, to find out, whether particular condition is fulfilled
- the result is always either
	- positive ( $true$ ), logical one " $1$ "
	- negative (false), logical zero  $.0$ <sup>"</sup>
- all, any is used to convert logical array into a scalar
- Matlab interprets any numerical value except 0 as true
- all logical operators are vector-wise
	- it is possible to compare as well vectors vs. vectors, matrices vs. matrices, …
- functions  $i s^*$  extend possibilities of logical enquiring
	- we see later

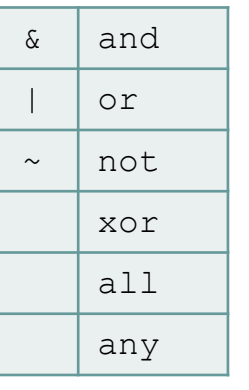

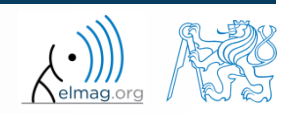

## **Logical operators – application**

assume a vector of 10 random numbers ranging from -10 to 10

 $\gg$  a = 20\*rand(10, 1) - 10

following command returns true for elements fulfilling the condition:

>> a < -5 % relation operator

- following command returns values of those elements fulfilling the condition (logical indexing): | >> a(a < -5)
- following command puts value of -5 to the position of elements fulfilling the condition :  $\gg$  a(a < -5) = -5

- following command sets value of the elements in the range from -5 to 5 equal to zero (opposite to tresholding):  $\gg$  a(a  $>$  -5 & a < 5) = 0
- tresholding function (values below -5 sets equal to -5, values above 5 sets equal to 5): >> a(a < -5 **|** a > 5) = sign(a(a < -5 **|** a > 5))\*5

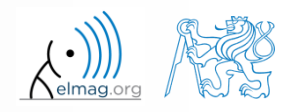

 $420 s$ 

## **Logical operators**

- determine which of the elements of the vector  $3 \qquad \qquad$  $\frac{\pi}{\pi}$   $\pi$   $\frac{3}{\pi}$   $2\pi$ Operators<br>  $\frac{\pi}{2}$   $\pi$   $\frac{3}{2}\pi$   $2\pi$   $\frac{420 \text{ s}}{2}$ <br>  $\frac{\pi}{2}$   $\pi$   $2\pi$ Operators<br>  $\pi \frac{3}{2} \pi 2\pi$ <br>
/ false) Operators<br>  $\left(\frac{\pi}{2} \pi \frac{3}{2} \pi 2\pi\right)^{420 \text{ s}}$ <br>  $\left(\frac{\pi}{2} \pi \frac{3}{2} \pi 2\pi\right)^{420 \text{ s}}$ Operators<br>  $A = \left(\frac{\pi}{2} \pi \frac{3}{2} \pi 2\pi\right)^{420 \text{ s}}$ <br> **A** =  $\left(\frac{\pi}{2} \pi \frac{3}{2} \pi 2\pi\right)^{420 \text{ s}}$ 
	- are equal to  $\pi$  or are equal to  $2\pi$ 
		- pay attention to the type of the result  $(=$  logical values true  $/$  false)
	- are greater than  $\pi/2$  and at the same time are not equal  $2\pi$

concatenate elements from the previous condition to vector A

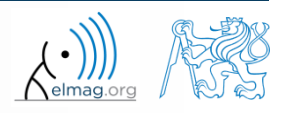

## **Logical operators**

 $150 s$ 

- create a row vector in the interval from 1 to 20 with step of 3
	- create the vector filled with elements from the previous vector that are greater than 10 and at the same time smaller than 16; use logical operators

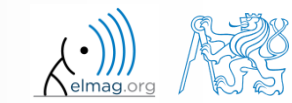

## **Logical operators**

 $M = | 3 \quad 5 \quad 7 |$ 

- create matrix  $M = magic(3)$  and find out using functions all and any Operators<br>
240 s<br>
240 s<br>
4 9 2 4 9 2 Operators<br>
240 s 1<br>
11 and any<br>
=  $\begin{pmatrix} 8 & 1 & 6 \\ 3 & 5 & 7 \\ 4 & 9 & 2 \end{pmatrix}$ Operators<br>
240 s<br>
1 and any<br>
3 5 7<br>
4 9 2
	- in which columns all elements are greater than 2
	- in which rows at least one element is greater than or equal to 8
	- whether the matrix M contains positive numbers only

 $>> M = magic(3);$  $>>$  all (M  $>$  2)  $>> any (M > = 8, 2)$  $\gg$  all(all(M  $>$  0))  $>>$  all  $(M(:) > 0)$ 

| Logical operators                                                                                                    | Operations                                                                          |
|----------------------------------------------------------------------------------------------------|-------------------------------------------------------------------------------------|
| \n <b>•</b> create matrix $M = \text{magic}(3)$ and find out using functions all and any<br>in which columns all elements are greater than 2<br>in which rows at least one element is greater than or equal to 8<br>whether the matrix M contains positive numbers only | \n $M = \begin{pmatrix}\n 8 & 1 & 6 \\  3 & 5 & 7 \\  4 & 9 & 2\n \end{pmatrix}$ \n |
| \n <b>•</b> whether the matrix M contains positive numbers only\n $M = \begin{pmatrix}\n 8 & 1 & 6 \\  3 & 5 & 7 \\  4 & 9 & 2\n \end{pmatrix}$ \n                                                                                                    |                                                                                     |
| \n <b>•</b> $M = \text{matrix M contains positive numbers}$ \n                                                                                                    | \n $M = \begin{pmatrix}\n 8 & 1 & 6 \\  3 & 5 & 7 \\  4 & 9 & 2\n \end{pmatrix}$ \n |
| \n <b>•</b> $M = \begin{pmatrix}\n 8 & 1 & 6 \\  3 & 5 & 7 \\  4 & 9 & 2\n \end{pmatrix}$ \n                                                                                                    |                                                                                     |
| \n <b>•</b> $M = \begin{pmatrix}\n 8 & 1 & 6 \\  3 & 5 & 7 \\  4 & 9 & 2\n \end{pmatrix}$ \n                                                                                                    |                                                                                     |
| \n <b>•</b> $M = \begin{pmatrix}\n 8 & 1 & 6 \\  3 & 5 & 7 \\  4 & 9 & 2\n \end{pmatrix}$ \n                                                                                                    |                                                                                     |
| \n <b>•</b> $M = \begin{pmatrix}\n 8 & 1 & 6 \\  3 & 5 & 7 \\  4 & 9 & 2\n \end{pmatrix}$ \n                                                                                                    |                                                                                     |
| \n <b>•</b> $M = \begin{pmatrix}\n 8 & 1 & 6 \\  3 & 5 & 7 \\  4 & 9 & 2\n \end{pmatrix}$ \n                                                                                                    |                                                                                     |
|                                                                                                    |                                                                                     |

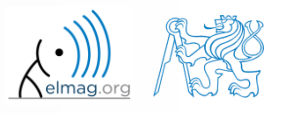

**Operators** 

## **Logical operators: &&, ||**

- in the case we need to compare scalar values only then "short-circuited" evaluation can be used
- evaluation keeps on going till a point where it makes no sense to continue
	- i.e. when evaluating

```
>> clear;
\gg a = true;
\gg b = false;
>> a && b && c && d
```
… no problems with undefined variables c, d, because the evaluation is terminated earlier

- however:
	- terminated with error …

>> clear;  $\gg$  a = true;  $\gg$  b = true; b  $33$  c  $38$  d  $38$  e  $<<$ 

#### $240 s$

- **Logical operators**
	- find out the result of following operation and interpret it

 $\gg \sim (\sim [1 \ 2 \ 0 \ -2 \ 0])$ 

- test whether variable *b* is not equal to zero and then test whether at the same time  $a/b > 3$ 
	- following operation tests whether both conditions are fulfilled while avoiding division by zero!

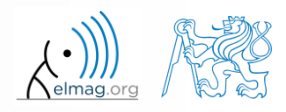

 $300 s$ 

## **Matrix indexation using own values**

create matrix A

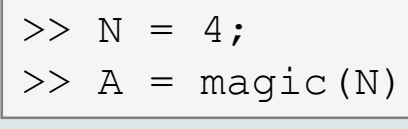

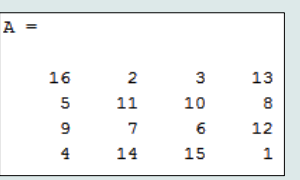

 first think about what will be the result of the following operation and only then carry it out

$$
>> B = A(A)
$$

- does the result correspond to what you expected?
- can you explain why the result looks the way it looks?
- notice the interesting mathematical properties of the matrix A and B
- are you able to estimate the evolution?,  $C = B(B)$
- try similar process for  $N = 3$  or  $N = 5$

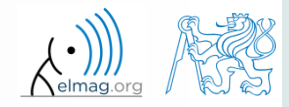

#### **Cell**

- variable of type cell enables to store all types of variables (i.e. for instance variable of type cell inside another variable of type cell)
	- Examples of cell:

 $\geq$  CL1 = {zeros(2), ones(3), rand(4), 'test', {NaN(1), inf(2)}}

variable of type cell can be easily allocated:

 $>>$  CLO = cell $(1, 3)$ 

memory requirements is a trade-off for complexity of cell type

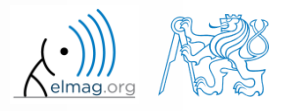

### **Cell indexing #1**

- there are two possible ways of cell structure indexing
	- round brackets **( )** are used to access cells as such
	- curly brackets **{ }** are used to access data in individual cells

Example.:

```
>> CL = {[1 2;3 4];eye(3);'test'}
> CL(2:3) \frac{1}{2} exturns cells 2, 3 of CL
>> CL{1} % returns matrix [1 2; 3 4]>> CL{1}(2,1) % = 3
\gg CL1 = CL(1) \% CL1 is still a cell!
>> M = CL1{1} % M is a matrix of numbers of type double
```
12.3.2018 12:46 A0B17MTB: **Part #4**

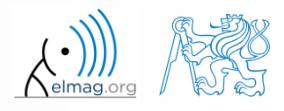

#### Data types

 $\gg$  celldisp(CL)

## **Cell indexing #2**

- Example.:
- $>> CL1 = { 'one', 'two' };$  $\Rightarrow$  CL2 = {[1, 2; 3, 4], magic(3)};  $>> CL = \{CL1; CL2\};$  $\gg$  CL{2}{1}(2,1)
- functions to get oriented in a cell

 $\Box$  $\leftrightarrow$  Figure 1 File Edit View Insert Tools Desktop Window Help 18 2 3 3 4 4 4 4 9 9 2 4 1 3 8 8 9 8 9 **bne** two

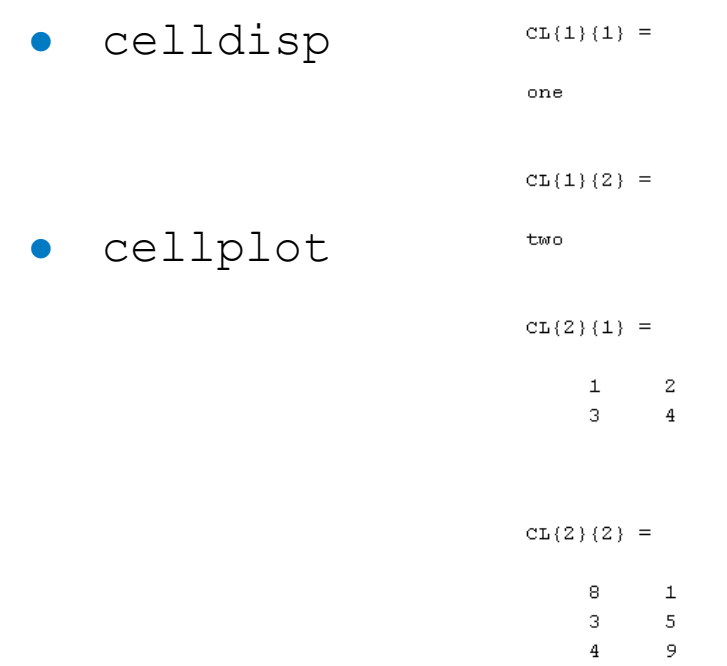

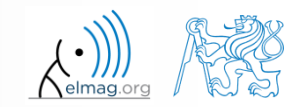

6

7

2

Department of Electromagnetic Field, CTU FEE, miloslav.capek@fel.cvut.cz

12.3.2018 12:46 A0B17MTB: **Part #4**

## **Typical application of cells**

- in switch-case branching for enlisting more possibilities
- work with variously long strings
- **GUI**
- all iteration algorithms with variable size of variables
- …

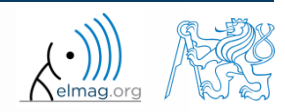

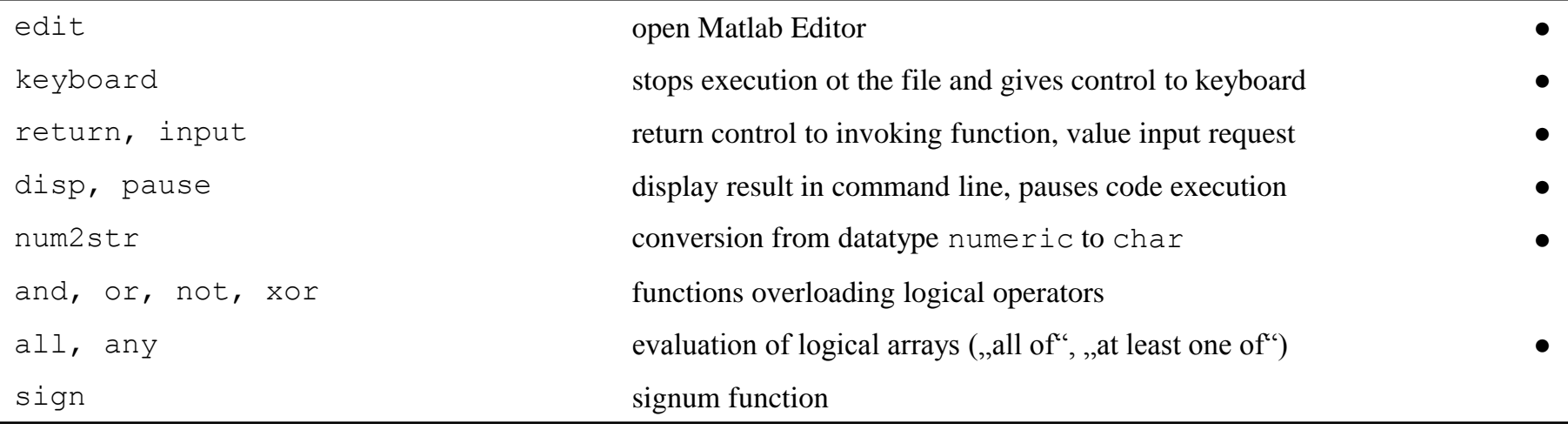

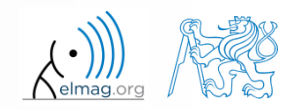

#### **Exercise #1**

 $360 s$ 

 $> S_{\text{max}}$  10

 $=$ 

 $= -$ 

 $s_{\max} = \frac{\pi}{2}$ 

9

10

2

min

max

 $(t) < s_{\min}$   $s_{\min} = -\frac{t}{t}$ 

*s*

- recall the signal from lecture 3
	- try again to limit the signal by values  $s_{\min}$  a  $s_{\max}$
	- use relational operators  $(> / <)$  and logical indexing  $(s (a > b) = c)$ instead of functions max, min
		- solve the task item-by-item

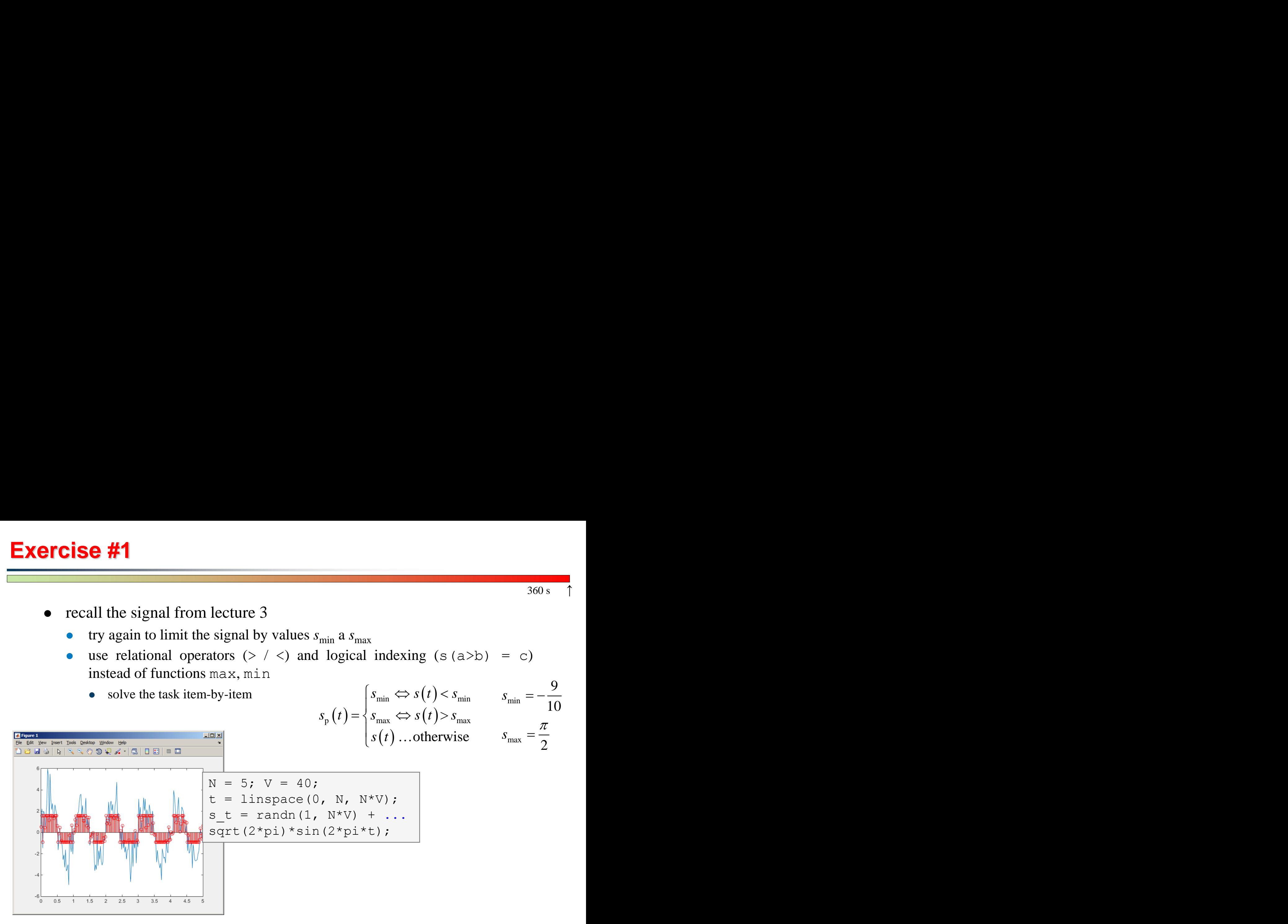

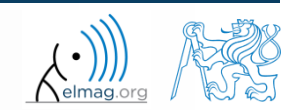

12.3.2018 12:46 A0B17MTB: **Part #4**

**41**

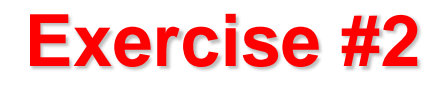

 $300 s$ 

- consider following matrix: **A**
- write a condition testing whether all elements of **A** are positive and at the same time all elements of the first row are integers  $\begin{pmatrix} 1 & 1 & 2 \\ 2 & 3 & 5 \end{pmatrix}$ <br>
r all elements of **A** are positive<br>
expression the result using disp  $\begin{pmatrix} 1 & 1 & 2 \\ 2 & 3 & 5 \end{pmatrix}$ <br>r all elements of **A** are positive<br>first row are integers<br>iy the result using disp  $\begin{pmatrix} 1 & 1 & 2 \\ 2 & 3 & 5 \end{pmatrix}$ <br>er all elements of **A** are positive and at<br>e first row are integers  $=\begin{pmatrix} 1 & 1 & 2 \\ 2 & 3 & 5 \end{pmatrix}$ <br>
ther all elements of **A** are positive and at<br>
the first row are integers<br>
splay the result using disp
	- $\bullet$  if the condition is fulfilled display the result using disp

```
A = \begin{bmatrix} 1 & 1 & 2 \\ 2 & 2 & 3 & 5 \end{bmatrix};
if logicalExpr
       % display result
end
```
compare with

what is the difference?

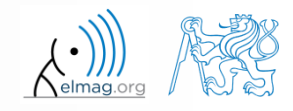

## **Thank you!**

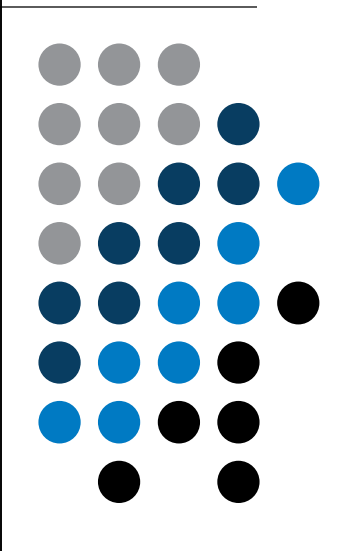

ver. 9.1 (12/03/2018) Miloslav Čapek, Pavel Valtr miloslav.capek@fel.cvut.cz Pavel.Valtr@fel.cvut.cz

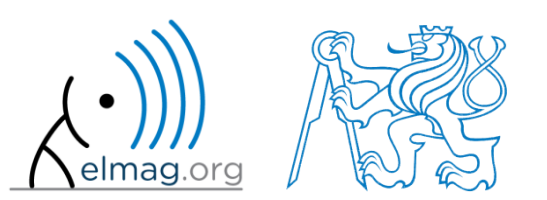

Apart from educational purposes at CTU, this document may be reproduced, stored or transmitted only with the prior permission of the authors. Document created as part of A0B17MTB course.